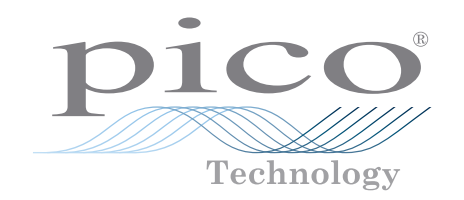

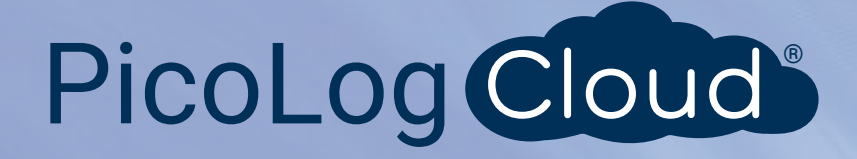

# Datenlogger PT-104

Hochpräziser Datenlogger mit Platin-Messwiderstand

## **Für die höchste Auflösung und Genauigkeit** 0,001 °C 0,015 °C

Misst bis zu 4 Thermometer mit Platin-Messwiderstand und zeichnet die Werte auf Arbeitet mit den PT100- und PT1000-Sonden Unterstützt 2-, 3- und 4-Drahtsonden Misst auch Spannung und Widerstand 24-Bit-Auflösung Verwendet kalibrierte Referenzwiderstände für mehr Stabilität PicoLog 6-Datenerfassungssoftware als kostenloser Download verfügbar USB-Schnittstelle zur einfachen Installation Ethernet-Schnittstelle für Fernbetrieb Stromversorgung über USB-Anschluss oder Power-over-Ethernet (PoE) Mehrere Geräte können an einem PC arbeiten

# [www.picotech.com](http://www.picotech.com)

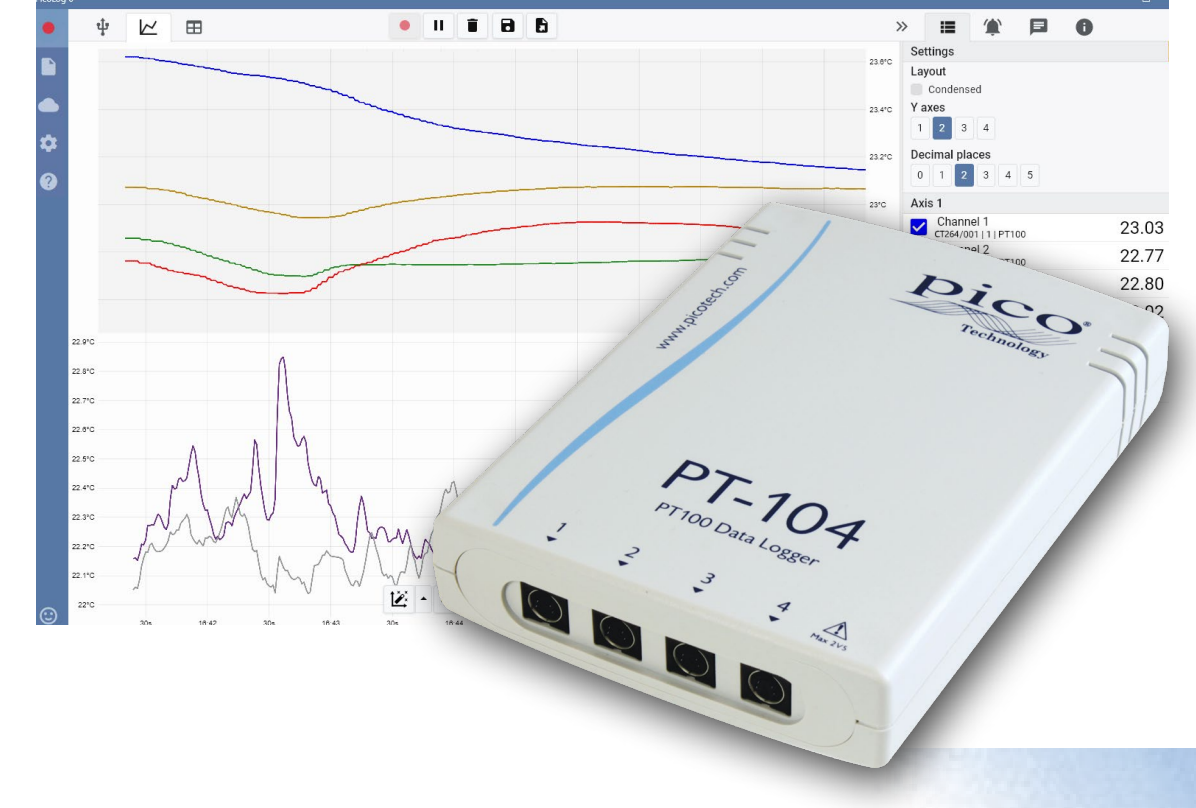

#### **Datenlogger PT-104 PRT**

Flexibel: Temperaturmessung mit den PT100- oder PT1000-Sonden sowie Messung von Widerstand und Spannung.

Adaptierbar: Messung und Aufzeichnung von Temperaturen von -200 bis +800 °C.

Stabil: Zur verbesserten Stabilität verwendet der PT-104 hochpräzise Referenzwiderstände anstatt Spannungsreferenzen, die mit der Temperatur schwanken können.

Erweiterbar: Verwendung von bis zu 20 Geräten gleichzeitig an einem PC.

#### **Das Nonplusultra in Sachen Tragbarkeit**

Aufgrund der USB- und Ethernet-Schnittstellen kann der PT-104 für verschiedene Anwendungen eingesetzt werden. Sind Sie auf der Suche nach einer tragbaren Lösung, die an verschiedenen Orten eingesetzt und schnell eingerichtet und verwendet werden kann, müssen Sie nur noch Ihren Laptop über den USB-Anschluss an den PT-104 anschließen. Müssen Sie einen Zustand über Stunden oder Tage oder aus der Ferne überwachen? Schließen Sie den PT-104 einfach an einen freien Anschluss in Ihrem

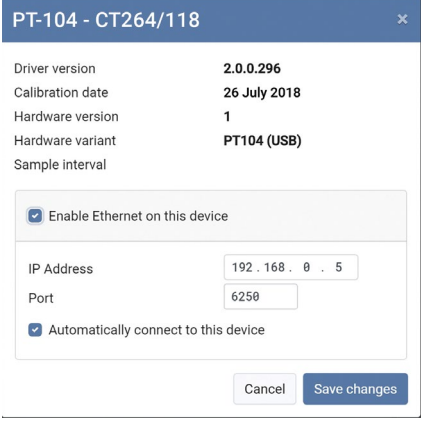

Netzwerk an und steuern Sie ihn aus der Ferne über Ihr LAN oder über das Internet (mittels Power-over-Ethernet (PoE)-Technologie benötigen Sie nicht einmal eine getrennte Stromversorgung).

Der Anschluss über Ethernet wird nur mit PicoLog unter den Windows-Betriebssystemen unterstützt.

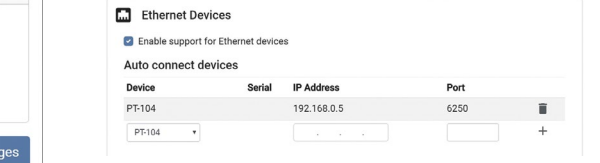

## Genauigkeit und Auflösung

Obwohl genaue Temperatursonden in der Regel verfügbar sind, können diese infolge von Fehlern im Messgerät nicht optimal genutzt werden. Der PT-104 ist jedoch aufgrund seines innovativen Designs grundsätzlich genau. Er arbeitet nicht mit Spannungsreferenzen (die temperaturempfindlich sein können), sondern verwendet Referenzwiderstände, die extrem stabil sind (niedriger Temperaturkoeffizient und geringe Abweichung). Der genaue Wert der Widerstände wird in einem EEPROM gespeichert, um so für äußerste Genauigkeit zu sorgen (jährliche Neukalibrierung wird empfohlen). Die Auflösung von 0,001 °C wird durch einen leistungsfähigen 24-Bit-A/D-Wandler gewährleistet.

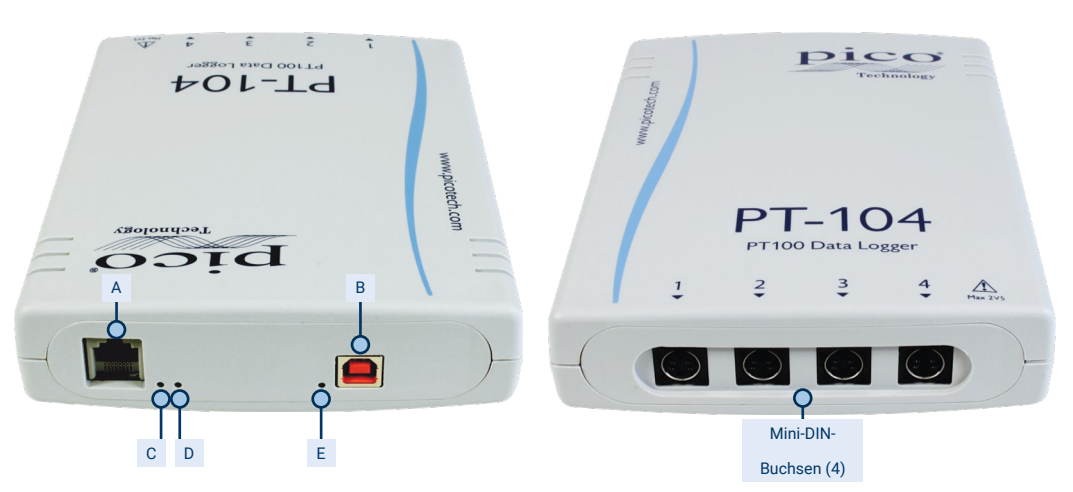

#### Anschlüsse und Anzeigen an der **Rückseite**

- A: Ethernet-Anschluss
- B: USB-Anschluss
- C: Ethernet-Datenanzeige
- D: Ethernet-Linkanzeige
- E: Leistungs-/Statusanzeige

#### **Temperatur**

#### Anschlüsse an der Vorderseite

4 Mini-DIN-Buchsen für den Anschluss kompatibler Thermometer mit Platin-Messwiderstand oder den optionalen Schraubanschlussadapter.

Der PT-104 misst die Temperatur über Thermometer mit Platin-Messwiderstand (PRT). Beide gängigen Industrienormen (PT100 und PT1000) werden unterstützt. Die Einheit ist mit Zwei-, Drei- oder Vier-Drahtsonden kompatibel (Vier-Drahtsonden PT100 wird für die beste Genauigkeit empfohlen). Für den Einsatz mit dem PT-104 sind viele verschiedene PT100-Sonden erhältlich.

#### **Widerstand**

Bei der Messung des Widerstands nutzt der PT-104 für die größtmögliche Genauigkeit eine Vierdrahtleitung. Es sind zwei Widerstandsbereiche verfügbar (0 bis 375 Ω und 0 bis 10 kΩ). Die Einheit ist für den Bereich von 0 bis 375 Ω kalibriert und sollte für die größte Genauigkeit auch in diesem Bereich eingesetzt werden.

#### Spannung

Für die Spannungsmessung kann jeder Eingangsverbinder als Differenzialeingang mit Masse oder zwei einseitige Eingänge behandelt werden. Beide Eingänge müssen null Volt oder mehr haben, dabei ist es aber unerheblich, an welchem Eingang die höhere Spannung anliegt.

Es sind zwei Spannungsbereiche verfügbar (0 bis 115 mV und 0 bis 2500 mV). Für die genauesten Messungen sollte der Bereich von 0 bis 2500 mV verwendet werden.

Datenlogger PT-104 mit Platin-Messwiderstand

#### **PicoLog-Software – einfach von Anfang an**

PicoLog ist ein komplettes Softwarepaket zur Datenerfassung für den Datenlogger PT-104 und mit Windows, macOS und Linux kompatibel. Durch sein klares und benutzerfreundliches Layout, das ideal für den Einsatz einer Maus oder eines Touchscreens geeignet ist, können Sie das Aufzeichnungsgerät mit PicoLog einstellen und die Aufzeichnung – unabhängig von Ihrer jeweiligen Erfahrung mit Datenerfassungen – mit wenigen Mausklicks starten. Richten Sie einfache oder erweiterte Erfassungen schnell ein und zeichnen Sie Ihre Daten bequem auf, zeigen Sie diese an und analysieren Sie sie.

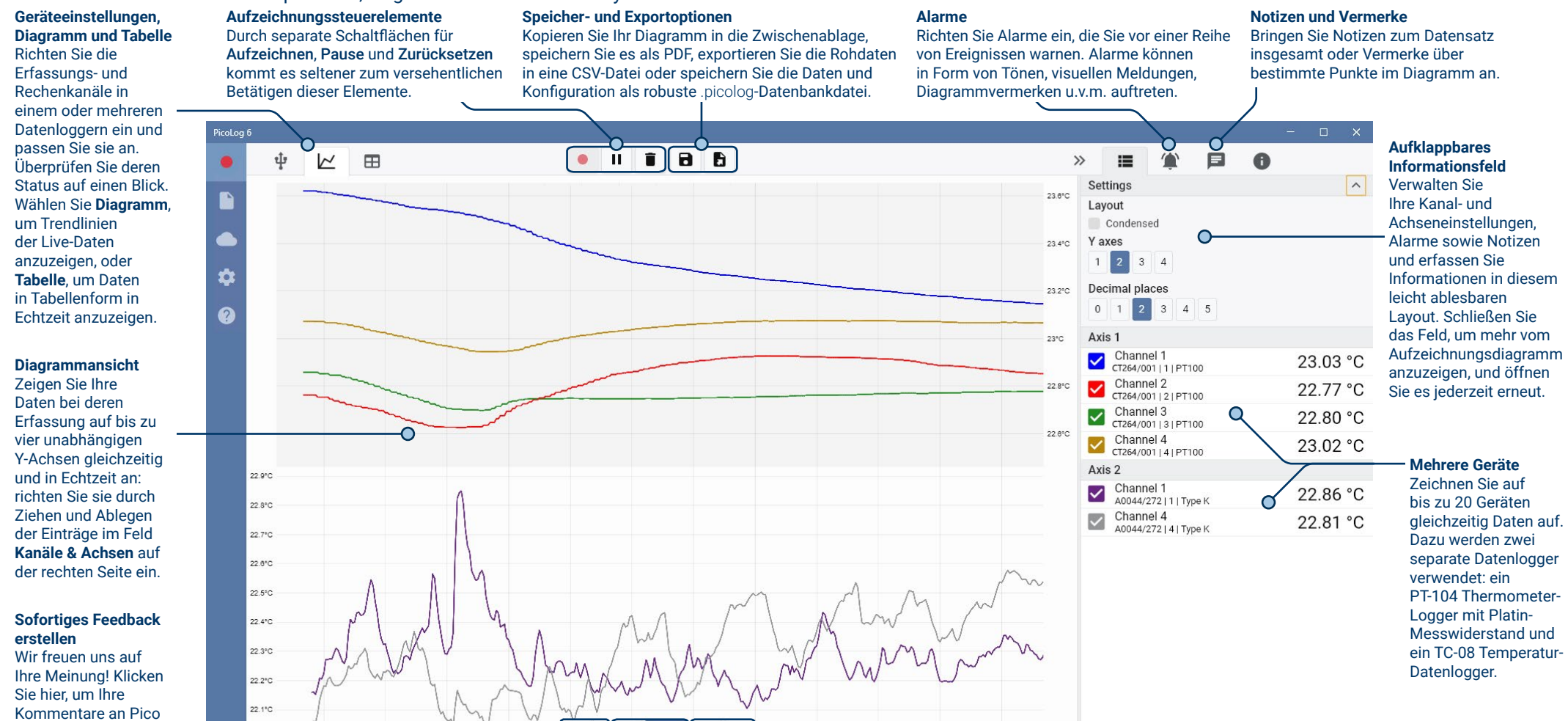

#### **Datenansicht**

zu senden.

Zeigen Sie alle bisher erfassten Daten an oder behalten Sie dieselbe Diagrammskala bei und betrachten Sie sie, wenn neue Abtastungen aufkommen.

 $\bullet$ 

 $22^{\circ}$ C

#### **Steuerelemente zum Betrachten und Zoomen**

 $\mathcal{V}$ 

Mit diesen Tools können Sie herein- und herauszoomen, in einer Auswahl zoomen oder einzelne Daten betrachten. Wenn Ihnen ein Fehler unterläuft, klicken Sie einfach auf Rückgängig machen.

↔ Ŧ

#### **Cursor und Vermerke**

Verwenden Sie Cursor zum Hervorheben des Datenwerts und der Zeit an jedem Punkt des Diagramms oder klicken Sie auf Vermerk hinzufügen, um den jeweiligen Punkt mit einer Textnotiz zu kennzeichnen.

 $ITC + 01:00$ 

#### Einführung in die PicoLog Cloud

PicoLog Cloud baut auf dem bewährten Design von PicoLog 6 auf, PicoLog Cloud ist ein kostenloses Upgrade, das viele großartige

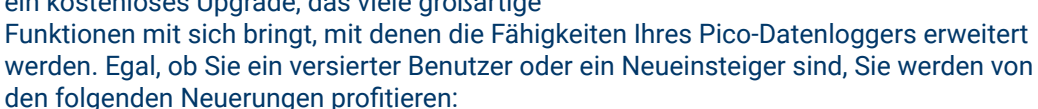

- Live-Erfassungen, die direkt in die neue PicoLog Cloud gestreamt werden
- Sichere und zuverlässige Speicherung
- Anzeige von Live-Erfassungen und gespeicherten Aufzeichnungen von einem entfernten Computer mit PicoLog Cloud, überall auf der Welt
- Anzeige von Live-Erfassungen und gespeicherten Aufzeichnungen auf einem beliebigen Gerät (Smartphone, Tablet, PC) in einem Internet-Browser
- Kostenloses PicoLog Cloud-Konto
- Kompatibilität mit allen aktuellen USB-PicoLog-Loggern und PicoScope-Echtzeitoszilloskopen
- Unkomplizierte Einrichtung ohne Änderung der Netzwerkeinstellungen
- Kontinuierliche Erfassung und Aufzeichnung mit oder ohne Netzwerkverbindung
- Quell-Clients für Windows, Linux, macOS und Raspberry Pi OS

## Streaming von Live-Erfassungen direkt in die neue PicoLog-Cloud

Mit diesem Update der PicoLog-Datenprotokollierungssoftware kann Ihr Pico-

Datenlogger bzw. -Oszilloskop nicht nur auf einer Festplatte vor Ort aufzeichnen, sondern die Aufzeichnungen jetzt auch direkt in einen sicheren Online-Cloud-Speicher streamen. Haben wir schon erwähnt, dass unser neuer Cloud-Service für alle neuen und bestehenden Kunden völlig **kostenlos** ist?

Diese neue wichtige Funktion bleibt unserer Vision von der Erschaffung eines Datenmessprogramms mit einer einfachen Benutzeroberfläche, die sowohl von technischen als auch von nicht-technischen Benutzern verwendet werden kann, treu.

PicoLog Cloud ist im Grunde die gleiche Anwendung wie zuvor, jedoch mit Verbesserungen zur Übertragung der Live-Erfassungsdaten direkt an einen entfernten PicoLog-Cloud-Bereich und zur Anzeige zusätzlich gespeicherter Aufzeichnungen in der Cloud.

#### Sichere und zuverlässige Cloud-Aufzeichnungen

Sicherheit steht bei PicoLog Cloud ganz oben auf der Prioritätenliste, und wir verwenden die neuesten und besten Sicherheitstechniken und -prozesse, damit

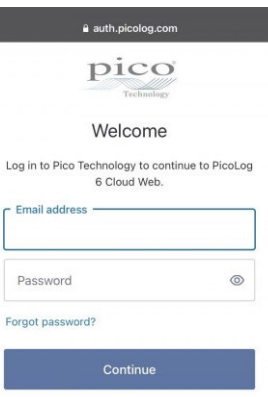

Don't have an account? Sign u

G Continue with Google Continue with Apple

**Continue with Microsoft Account** 

PicoLog Cloud

sichergestellt ist, dass Ihre Online-Daten und Anmeldeinformationen sicher bleiben. Dazu setzt PicoLog Cloud eine Identitätsmanagementplattform ein, mit der der Login-Authentifizierungsprozess verwaltet wird, so dass Ihre Identität anonymisiert bleibt und Ihre Daten sicher erfasst und aufgezeichnet werden.

Im Alltag bedeutet dies, dass Sie sich mit Ihrer eMail und Ihrem Passwort von einem der folgenden eMail-Anbieter anmelden: Microsoft, Apple oder Google. Wenn Sie kein Konto bei einem dieser Anbieter haben, können Sie ein anonymisiertes Konto mit einer anderen eMail-Adresse erstellen. Als eine zusätzliche Sicherheitsebene können Sie ein eMail-Konto mit 2FA (Zwei-Faktor-Authentifizierung) verwenden.

Der PicoLog-Cloud-Speicher wird auf einem anderen Industriestandard-Dienst gehostet, der für seine ausgezeichnete Zuverlässigkeit und seinen globalen Zugang bekannt ist: Microsoft Azure. Das bedeutet, dass Sie sich auf die Qualität des Dienstes (Betriebszeit) verlassen können und Ihre Daten an mehreren Serverstandorten gegen einen Serverausfall abgesichert sind.

#### Live-Erfassungen und gespeicherte Aufzeichnungen überall auf der Welt ansehen

Die an Ihr(en) PC oder Laptop angeschlossenen Instrumente von Pico nutzen die Leistung des Bildschirms, des Prozessors, der Festplatte, der Tastatur und der Maus Ihres Computers bereits seit mehr als 3 Jahrzehnten. Aber was ist, wenn Sie sich nicht im selben Raum, in derselben Fabrik, Stadt oder sogar im selben Land wie Ihre Datenerfassungsgeräte befinden können?

Jetzt öffnet PicoLog Cloud ein Fenster zu Ihren Loggern und Daten und ermöglicht, dass Ihre Daten von jedem Ort der Welt aus auf andere(n) PCs angezeigt und exportiert werden. Natürlich müssen diese PCs bei Ihrem sicheren, persönlichen PicoLog Cloud-Konto angemeldet sein, damit Ihre Erfassungen und Aufzeichnungen, ob live oder gespeichert, angezeigt werden können.

Der Einfachheit halber und zur Vermeidung unerwünschter Änderungen an einer Live-Aufnahme können Erfassungseinstellungen nur in der PicoLog-Cloud-Host-App geändert werden.

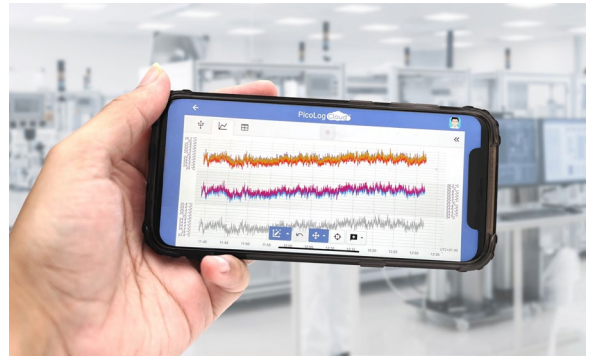

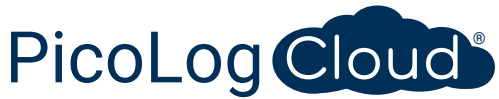

#### Kann ich die Erfassungen und Aufzeichnungen auf meinem Smartphone oder Tablet ansehen?

PicoLog 6 basiert seit jeher auf einem Framework, das Chromium (den Open-Source-Browser von Google) und Java verwendet, d.h. es ist bereits "browserfähig".

Die Benutzung ist kinderleicht! In einem beliebigen Browser die URL picolog.app aufrufen und bei Ihrem PicoLog Cloud-Konto anmelden. Dadurch erhalten Sie sofortigen und sicheren Zugriff auf alle Ihre Live-Erfassungen und gespeicherten Cloud-Aufnahmen auf jedem Smart-Gerät mit Internetanschluss, überall auf der Welt. Einige Browser wie Google Chrome und Microsoft Edge ermöglichen die ,Installation' von PicoLog Cloud als PWA (Progressive Web App), so dass es auf Ihrem Startbildschirm oder Desktop verfügbar ist und wie eine normale App funktioniert.

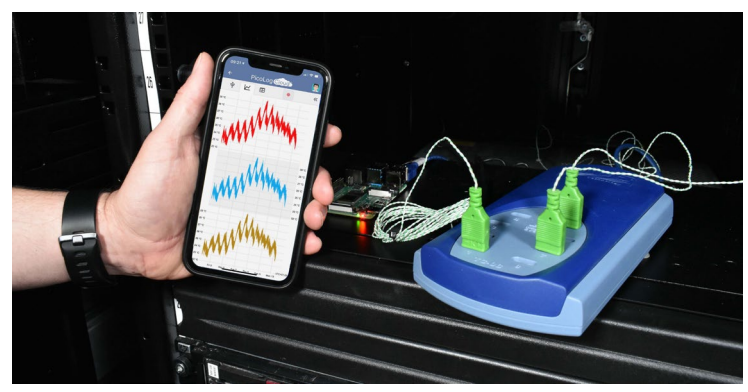

#### Kontinuierliche Erfassung und Aufzeichnung, mit oder ohne Netzwerkverbindung

Sollte Ihr Host-PC während einer Erfassung und Aufzeichnung die Netzwerkverbindung verlieren, schaltet PicoLog Cloud sofort auf die PC-eigene Festplatte um, bis die Netzwerkverbindung wiederhergestellt ist. Alle fehlenden Daten werden sofort wieder mit der Cloud synchronisiert.

Wie immer ist PicoLog 6 im lokalen Erfassungs- und Aufzeichnungsmodus mit allen PicoLog-Datenloggern und allen PicoScope-Echtzeit-Oszilloskopen (mit einer Abtastratengrenze von 1 kS/s) kompatibel. PicoLog Cloud ist mit denselben Geräten kompatibel, mit der Ausnahme, dass die Abtastrate auf 1 S/s pro Kanal begrenzt ist.

#### Live Cloud-Erfassungsdaten zu Ihrer Anwendung mit einer API streamen

Die Übertragung der aufgezeichneten Daten von einer Datenlogger-Software-Anwendung zu einem Programm eines Drittanbieters, während die Erfassung läuft, ist einer der

am längsten bestehenden Kundenwünsche; dessen Implementierung war bis jetzt sehr schwierig. Da die Daten von PicoLog Cloud auf einem Server gespeichert sind, haben wir eine einfache serverseitige API entwickelt, mit der Programmierer die Live-Daten in Stapeln, die in einem für Menschen und Datenbanken lesbaren ASCII-Format zurückgegeben werden, anfordern können.

Diese Funktion ist besonders nützlich für Benutzer, die zusätzliche Funktionen hinzufügen möchten, wie z. B. das Versenden von Alarmen oder Aufzeichnungen per eMail, das Plotten von Daten auf eine andere Art und Weise (Fülltanks, Prozentbalken, Düsennadel, große numerische Anzeigen usw.), das Hinzufügen von Messwerten zu bestehenden Datenbanken und vieles mehr.

Sobald die Cloud-Aufzeichnung eingerichtet ist und Daten erfasst werden, wird die öffentliche Freigabe für diese Erfassung zur Erstellung einer nicht suchbaren URL mit einer eindeutigen ID für diese Erfassung auf dem PicoLog.app-Server aktiviert. Die API enthält nur zwei Aufrufe:

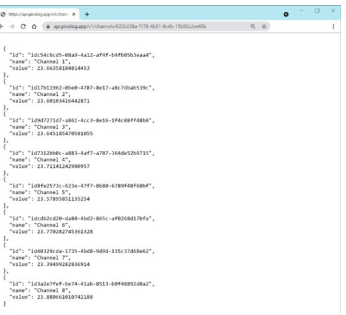

- Grundeinstellung, Kanal-IDs, letzter aufgezeichneter Wert und Kanalnamen.
- Anforderung eines Blocks von Aufzeichnungsdaten mit Start- und Endzeitparametern für den/die angegebenen Kanal/Kanäle

Die API ist serverseitig und sendet Rohdaten an Ihre benutzerdefinierte Anwendung oder Datenbank, so dass keine besondere Software installiert werden muss. Fast alle relevanten Programmiersprachen können die API-URL aufrufen, und es sind einfache Codebeispiele verfügbar.

Auch wenn PicoLog Cloud im Cloud-Aufzeichnungsmodus auf 30-Tage-Erfassungen beschränkt ist, bevor die ältesten Daten überschrieben werden, kann diese API zur Übertragung und Sicherung Ihrer Daten in einer eigenen Datenbank vor Ort oder in einer Online-Datenbank verwendet werden.

#### Technische Daten der PicoLog Cloud-Erfassung

- Keine Begrenzung für die Anzahl der gespeicherten Aufzeichnungen
- Abtastrate von bis zu 1 S/s pro Kanal im Cloud-Modus
- Die maximale Aufzeichnungsdauer beträgt 30 Tage
- Die Aufzeichnung kann so eingestellt werden, dass sie fortlaufend überschrieben wird oder nach der eingestellten Dauer stoppt
- Mehrere Host-PicoLog-Cloud-Aufzeichnungen können gleichzeitig auf einem Benutzerkonto verwendet werden
- Alle Ihre Geräte und Aufzeichnungen können von einem Ort aus angesehen werden
- Remote-Clients können Live- und gespeicherte Aufzeichnungen in CSV-, PDF- und HDF5-Dateien exportieren

#### Rechenkanäle

Manchmal müssen Sie Daten aus einem oder mehreren Messkanälen verwenden, um einen berechneten Parameter grafisch darzustellen und aufzuzeichnen. Sie können den PicoLog-Gleichungseditor zum Einstellen einfacher Rechenkanäle wie A-B oder komplexerer Funktionen wie log, sqrt, abs, Rund, Min., Max., Mittel und Median einsetzen.

#### PicoLog verarbeitet Rechenkanäle wie jeden

anderen Kanal auch. Daher können Sie weiterhin Alarme einstellen und diese mit Vermerken versehen.

#### Einrichtung intuitiver Aufzeichnungsgeräte und Kanäle

Über die Ansicht Geräte können Sie mit der Option, mehrere unterschiedliche Datenlogger von Pico gleichzeitig zu verwenden, ganz einfach ein Erfassungssystem mit mehrere Kanälen einrichten. PicoLog zeigt Ihnen ein Bild jedes verbundenen Geräts an. Somit können Sie Kanäle schnell und einfach aktivieren und deaktivieren sowie deren Eigenschaften einstellen.

Auf der rechten Seite sehen Sie die Geräteeinstellung, einschließlich der beiden Datenlogger PT‑104 und TC‑08.

#### Robustes Dateiformat

Herzstück des PicoLog ist das Dateisystem, in dem live erfasste Daten direkt in eine robuste Datenbank anstatt einer einzelnen Datei abgespeichert werden, die durch Korruption und Datenverlust gefährdet ist. Wird der Computer heruntergefahren und neu gestartet, verliert der PicoLog nur Daten während des Ausfalls. Das Speichern wird fortgesetzt, wenn Sie die Software neu starten.

Dieses Dateisystem bedeutet auch, dass die Größe des Datensatzes, den Sie erfassen können, nahezu unbegrenzt ist. Die einzige Einschränkung ist die Festplattengröße Ihres Computers!

Das Dateiformat .picolog ist mit allen Betriebssystemen kompatibel. Daher muss keine Datei zum Speichern eingerichtet werden, bevor die Erfassung abgeschlossen ist. Sie können auch während der Erfassung speichern, wenn Sie die bisher erfassten Daten teilen möchten. Da PicoLog kostenlos herunterladen und installieren kann, können Sie die gespeicherten Daten zur Offline-Analyse mit Mitarbeitern, Kunden und Lieferanten teilen.

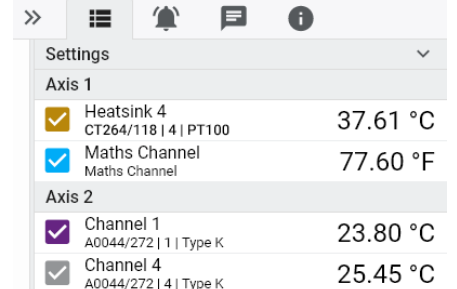

#### Alarme

In PicoLog können Sie Alarme für verschiedene Ereignisse einstellen. Diese können einfach oder komplex sein: Alarme können einen Schwellenwert für Signale oder eine Abtrennung des Datenloggers auslösen oder Sie können einen eigenen Logik-Ausdruck einrichten. Alarme können Töne abspielen, visuelle Warnmeldungen anzeigen, Anwendungen ausführen oder im Diagramm kennzeichnen, wann das Ereignis eingetreten ist.

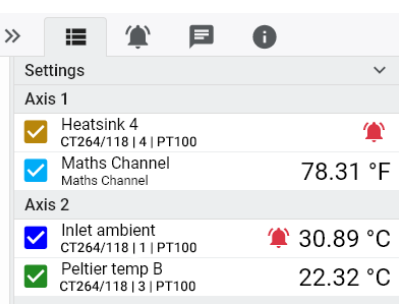

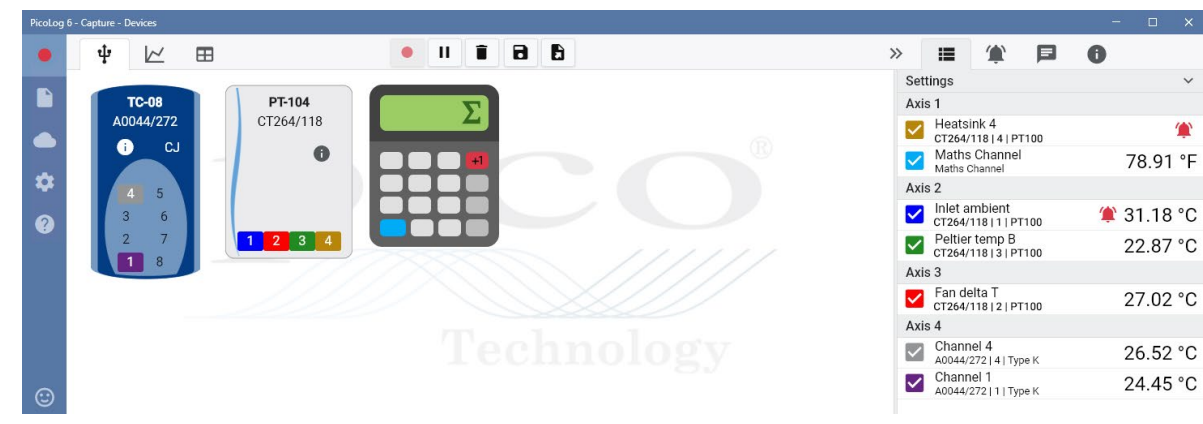

#### **PicoSDK®**

Das Software Development-Kit PicoSKD von Pico ist kostenlos erhältlich und ermöglicht es Ihnen, eigene Programme oder Schnittstellen mit Softwarepaketen von Drittanbietern zu programmieren.

Pico bietet außerdem Beispielcodebestände im GitHub an ([github.com/picotech](https://github.com/picotech)), die aufzeigen, wie PicoSDK mit Softwarepaketen wie Microsoft Excel, National Instruments LabVIEW und MathWorks MATLAB oder Programmiersprachen, einschließlich C, C++, C# und Visual Basic.NET, verwendet wird.

PicoSDK und das *PT-104 Programmierhandbuch* sind zum Download unter [www.picotech.com/downloads](http://www.picotech.com/downloads) erhältlich.

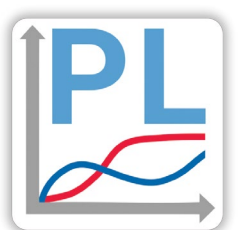

#### Testen Sie die PicoLog-Software noch heute!

Mit dem integrierten Demo-Modus von PicoLog können Sie sämtliche Funktionen der Software mit einer Auswahl virtueller Geräte und simulierter Live-Daten austesten. Sie können PicoLog ebenso zur Ansicht zuvor gespeicherter Daten einsetzen, auch wenn kein Gerät angeschlossen ist. Unter [www.picotech.com/downloads](http://www.picotech.com/downloads) erhalten Sie nach Auswahl der **PicoLog-Datenlogger** ein Exemplar.

#### **Technische Daten**

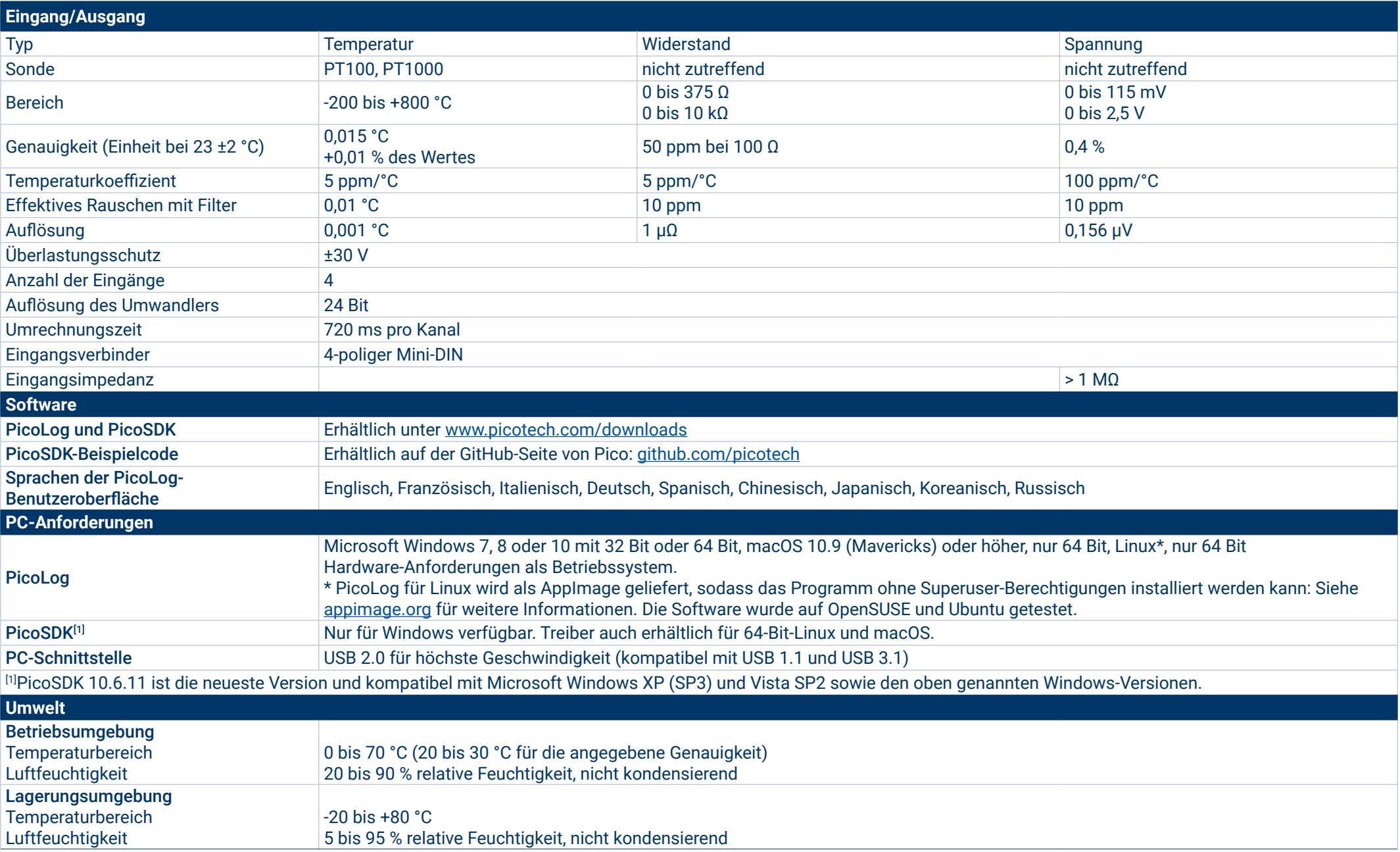

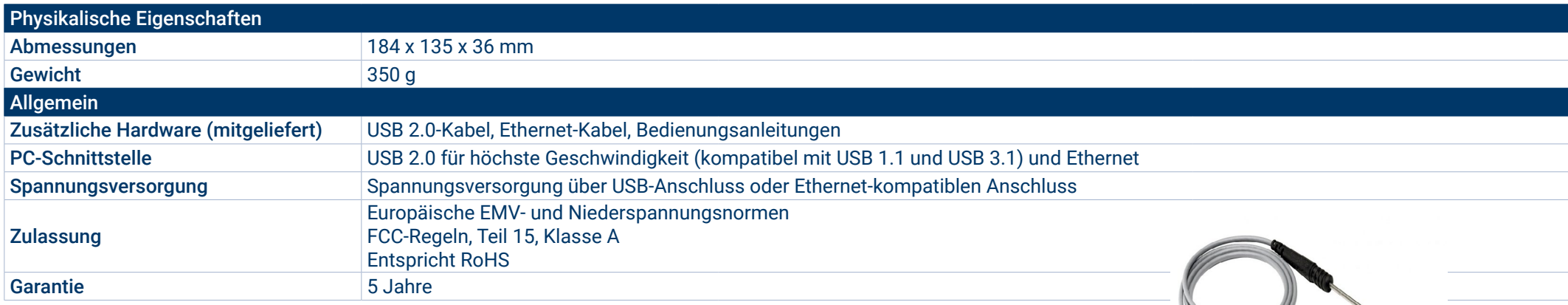

#### **Kompatible Thermometer mit Platin-Messwiderstand**

Pico Technology bietet eine Reihe von Thermometern mit Platin-Messwiderstand (PRT) für den PT-104 an. PT-104 ist mit allen standardmäßigen PT100 und PT1000 PRT kompatibel, die eine hohe Genauigkeit, Auflösung und Stabilität bieten.

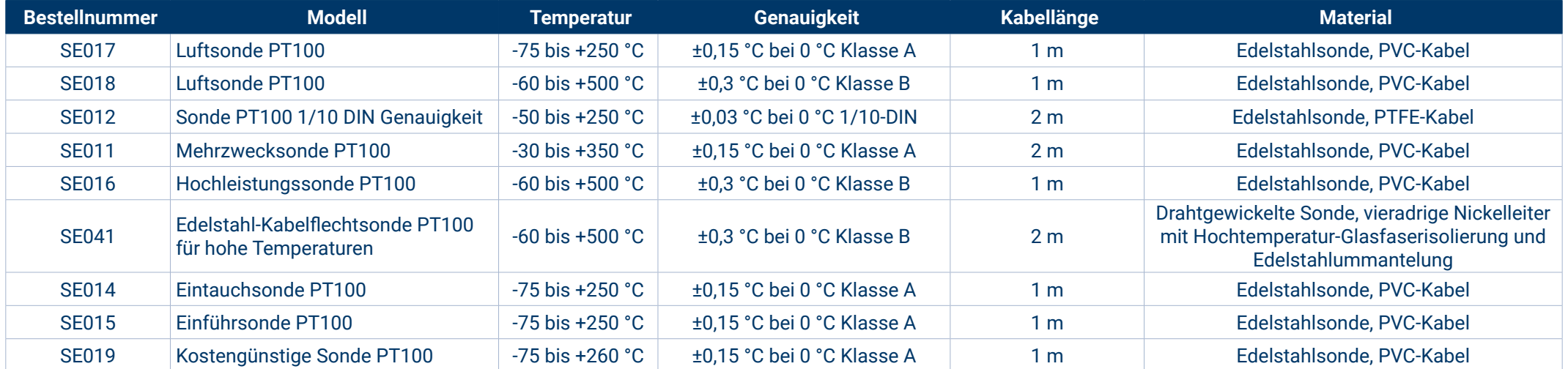

Weitere Informationen zu den technischen Daten, Merkmalen und Preisen der PRT finden Sie unter: [www.picotech.com](https://www.picotech.com/accessories/sensors).

#### **Misst auch Spannung und Widerstand**

Der optionale Schraubanschlussadapter PT-104 (Bestellnummer PP660) wird an einen Kanal des Datenloggers angeschlossen und verfügt über 4 Schraubanschlüsse, sodass Draht-PRT-Sonden und benutzerdefinierte Kreisläufe mit Spannungs- oder Widerstandsausgängen ohne Verlötung an den Datenlogger angeschlossen werden können. Die vier Schraubanschlüsse sind für Drahtgrößen von 2,5 mm² (fest), 1,5 mm² (verlitzt) und 14-22 AWG mit einem maximalen Eingangsbereich von 0 bis 2,5 V geeignet.

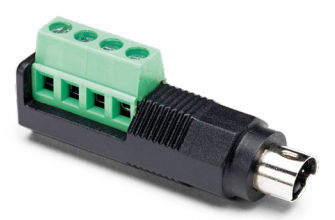

#### **Bestellinformationen**

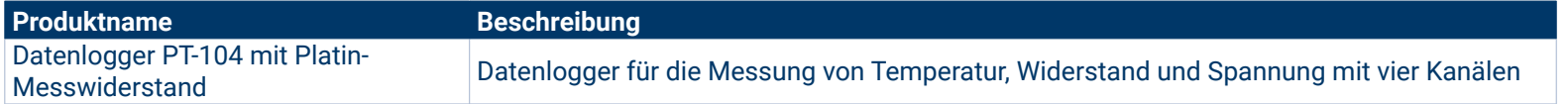

#### Optionales Zubehör

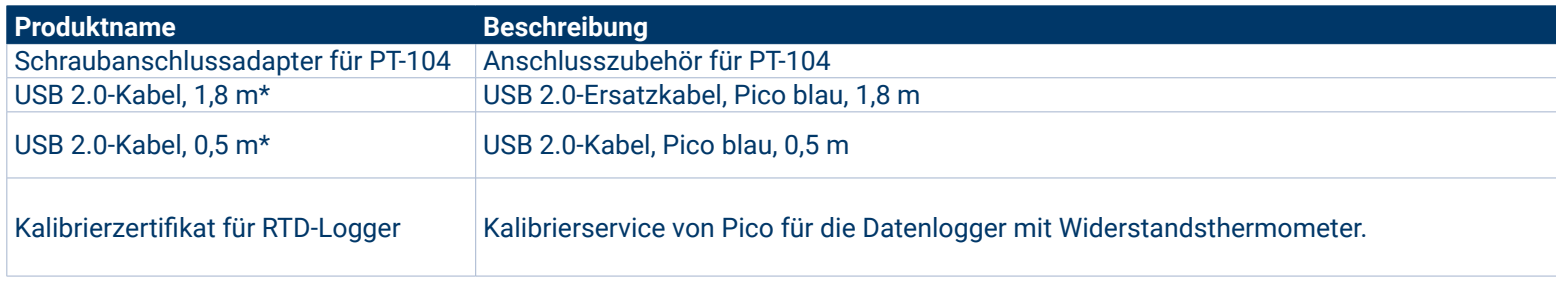

Blaue Pico USB-Kabel wurden spezifisch für den Einsatz mit Oszilloskopen und Datenloggern von Pico Technology entwickelt und gebaut, um Spannungsabfall und Rauschen zu verringern. Achten Sie darauf, dass Sie den Datenlogger PT-104 nur mit den blauen USB-Kabeln von Pico verwenden.

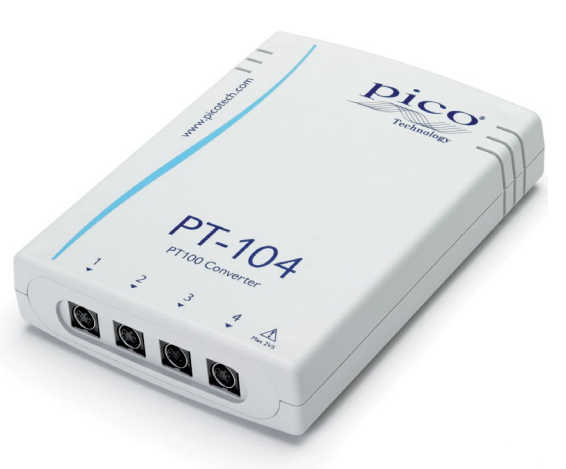

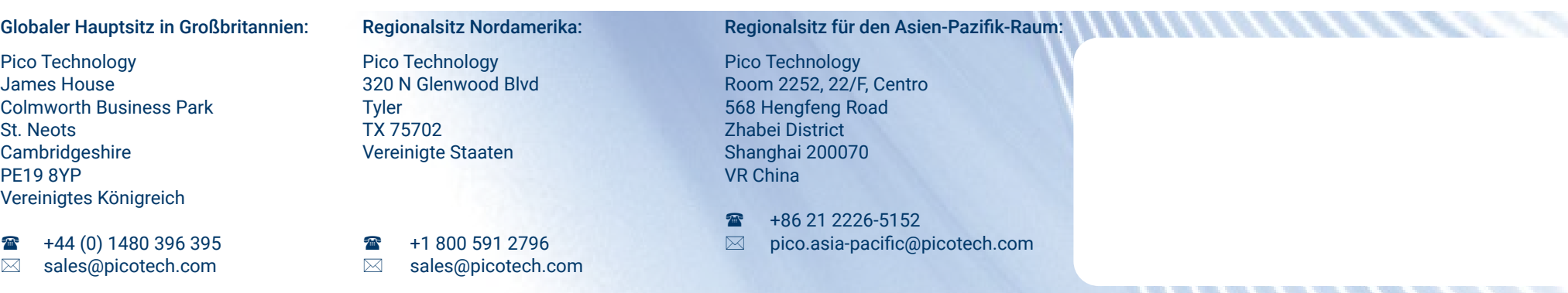

Fehler und Auslassungen ausgenommen. *Pico Technology*, *PicoLog, PicoLog Cloud* und *PicoSDK* sind international eingetragene Warenzeichen der Pico Technology Ltd.

*LabVIEW* ist ein eingetragenes Warenzeichen der National Instruments Corporation. *Linux* ist ein in den USA und anderen Ländern eingetragenes Warenzeichen von Linus Torvalds. *macOS* ist ein in den USA und anderen Ländern eingetragenes Warenzeichen von Apple Inc. *MATLAB* ist ein eingetragenes Warenzeichen von The MathWorks, Inc. *Windows* und *Excel* sind in den USA und anderen Ländern eingetragene Warenzeichen der Microsoft Corporation.

# [www.picotech.com](http://www.picotech.com)

MM000.de-9. Copyright © 2004-2022 Pico Technology Ltd. Alle Rechte vorbehalten.

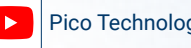

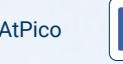

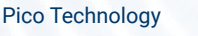

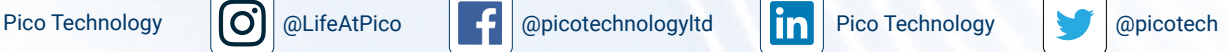